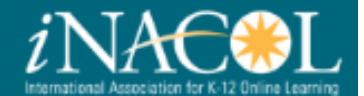

## **Getting Started Guide**

## Contents

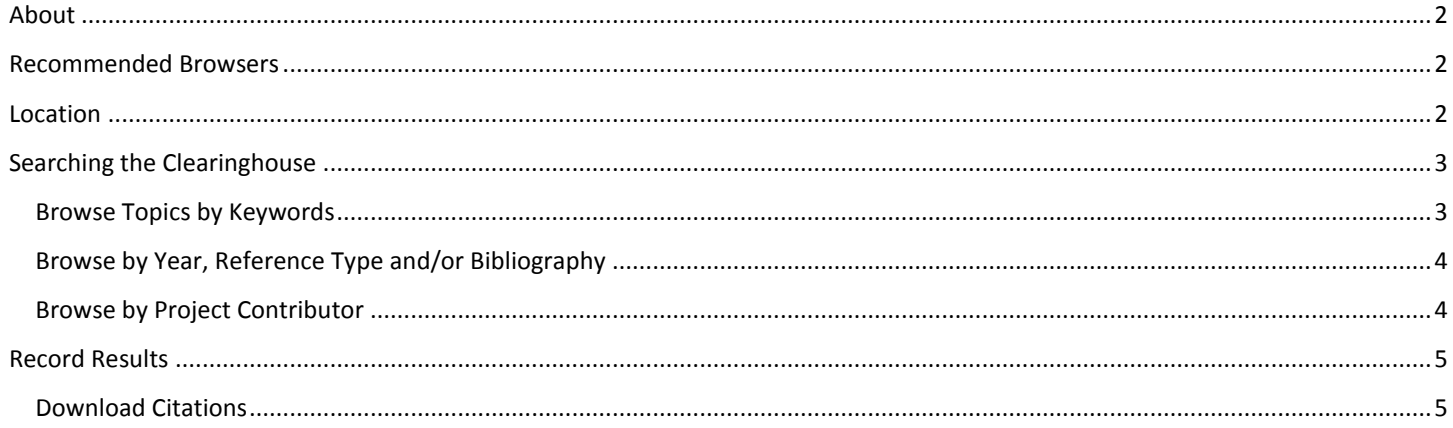

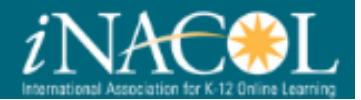

#### <span id="page-1-0"></span>About

The Research Clearinghouse for K-12 Blended and Online Learning is a collaborative effort led by the International Association for K-12 Online Learning (iNACOL) and the *Michigan Virtual Research Institute*™ (*MVLRI*™) to provide a repository of references to research articles and other publications from the field of K-12 online and blended learning. This project was made possible by generous support from Next Generation Learning Challenges and in-kind support from iNACOL and the *Michigan Virtual University*®.

This Clearinghouse project evolved from the University of Florida's Virtual School Clearinghouse (VSC), a website initially sponsored by the BellSouth Foundation and later by the AT&T Foundation that sought to aggregate and analyze data from virtual schools. The VSC housed collections of resources including research on virtual schooling, instruments used to evaluate virtual schooling, and websites dedicated to the topic of K-12 online learning. Dr. Rick Ferdig, who led the development of the VSC, has kindly shared hundreds of citations from the VSC to provide starting point for the Clearinghouse. This project was also made possible with the help of the iNACOL Research Committee.

To find more information about the Clearinghouse, click [here.](http://k12onlineresearch.org/templates/about.htm)

### <span id="page-1-1"></span>Recommended Browsers

For the best experience, we recommend using either Chrome or Firefox as your web browser.

## <span id="page-1-2"></span>Location

The Research Clearinghouse for K-12 Blended and Online Learning is located at [http://k12onlineresearch.org.](http://k12onlineresearch.org/)

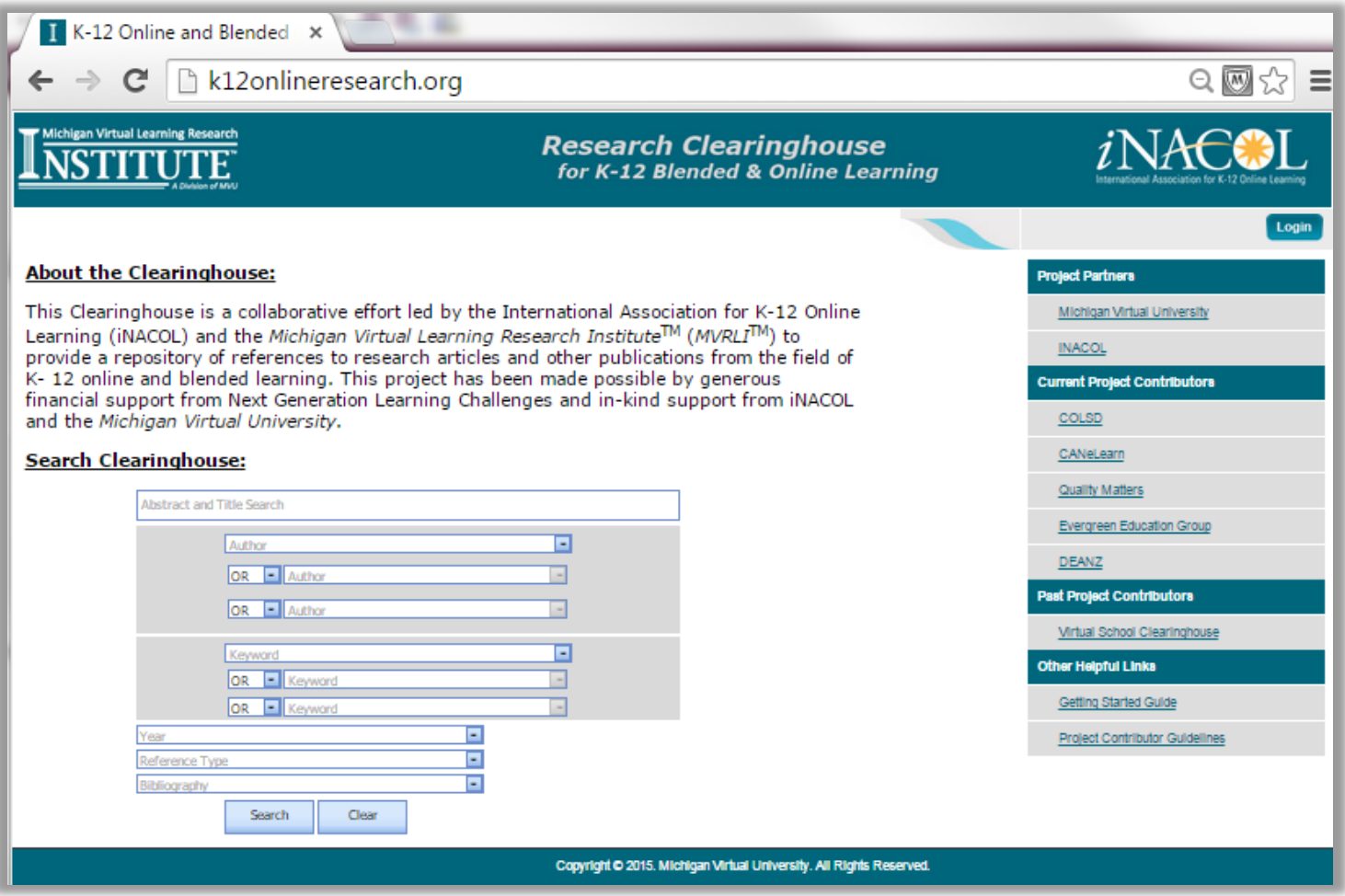

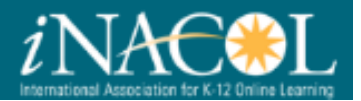

## <span id="page-2-0"></span>Searching the Clearinghouse

- 1. Enter search terms into the Abstract and Title Search box.
- 2. You can select among drop-down options to choose which fields to search. You can also use the AND, OR, NOT drop-down menus on the left to narrow the results further by including or excluding specific phrases, words or article types.
- 3. Click the **Search** button to submit your query.

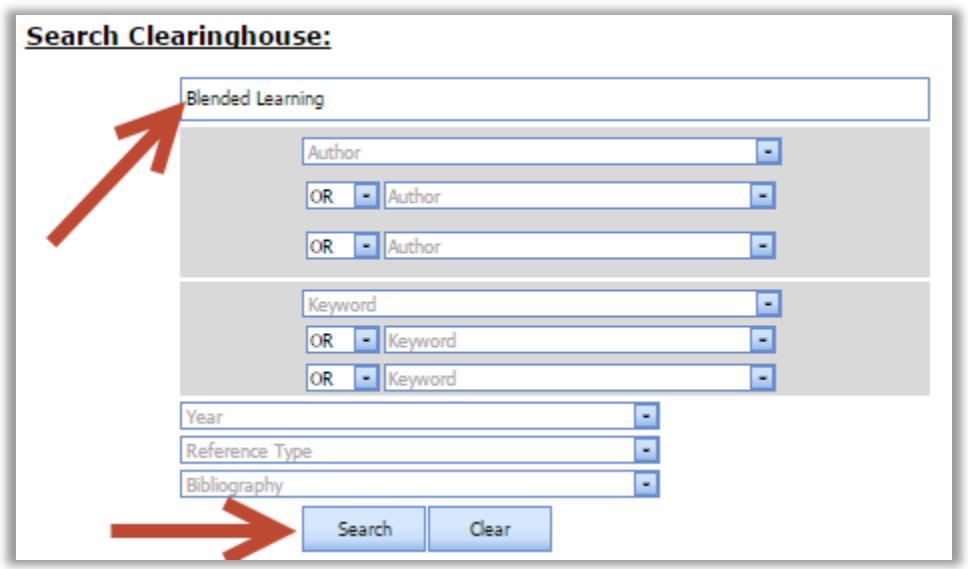

#### <span id="page-2-1"></span>Search by Topics by Keywords

- 1. Search citations by using the Keyword field.
- 2. You can select among drop-down options to choose which fields to search. You can also use the AND, OR, NOT drop-down menus on the left to narrow the results further by including or excluding specific phrases, words or article types.
- 3. Click the **Search** button to submit your query.

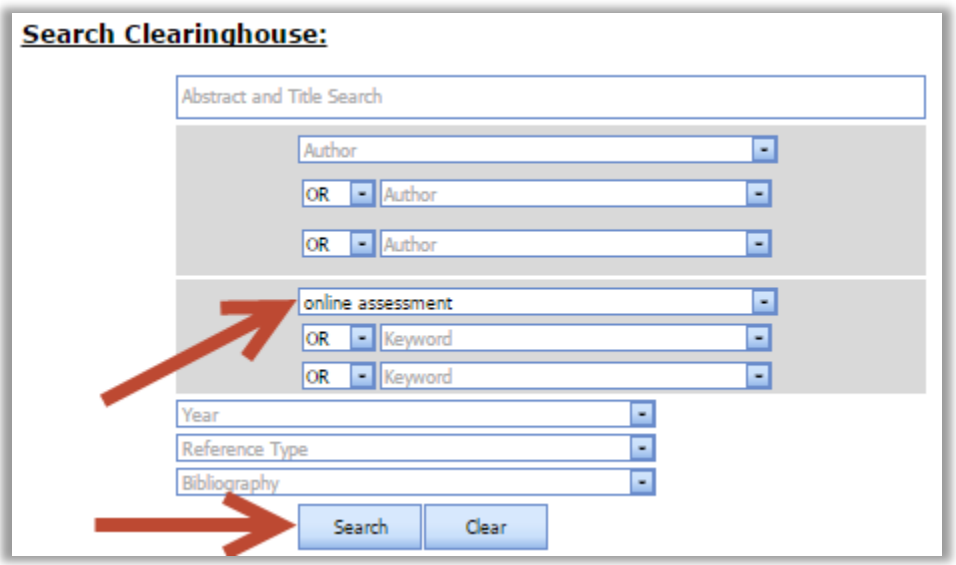

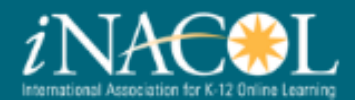

#### <span id="page-3-0"></span>Search by Year, Reference Type and/or Bibliography

- 1. Select a year or multiple years by placing a check mark in the appropriate box or boxes from the Year drop-down menu and/or,
- 2. Choose the appropriate Reference Type(s) from the drop-down menu, and/or
- 3. Select a Bibliography option from the drop-down menu.
- 4. Click the **Search** button to submit your query.

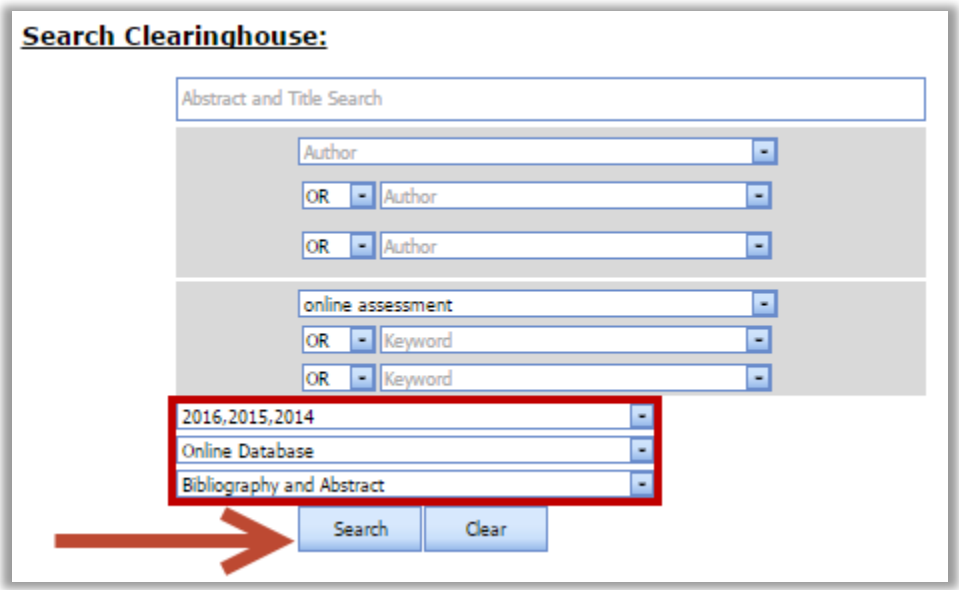

<span id="page-3-1"></span>Search by Project Contributor

- 1. Select a linked project contributor under "Current Project Contributors" in the left navigation menu.
- 2. Search for the project contributor in the keyword search field.

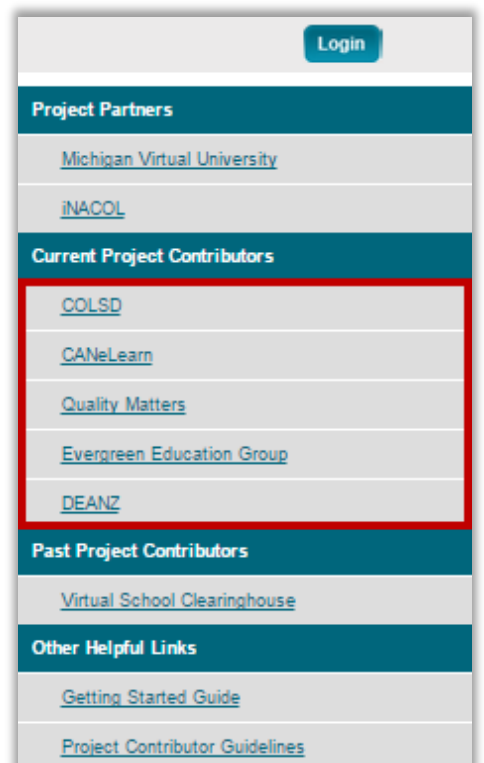

The project contributor's website will open in a new window. Use the site to locate resources they have shared.

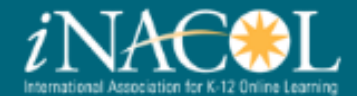

## <span id="page-4-0"></span>Record Results

#### <span id="page-4-1"></span>Download Citations

- 1. Use the **Sort by** drop-down to sort your results by author or year.
- 2. To select records, place a check in the box to the left of the record(s). **Note:** Optionally, you can click the box just below "Select All" to check all returned results.

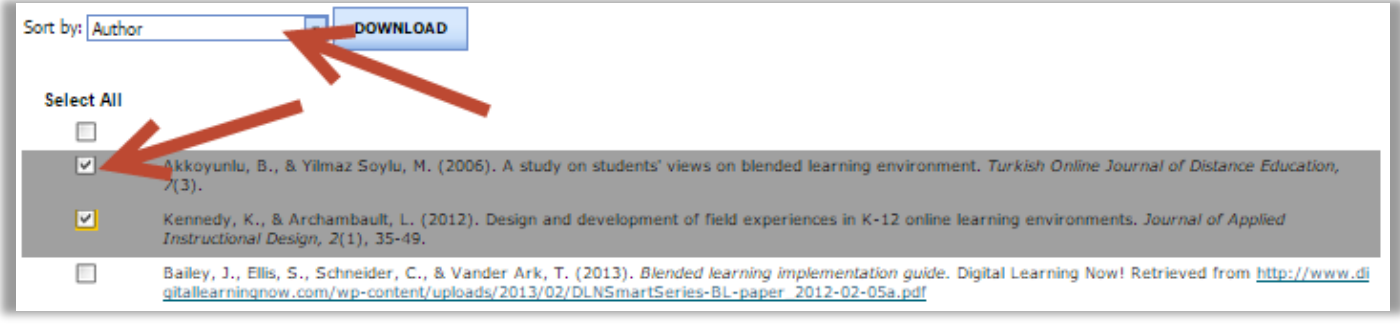

3. Once all desired records have been selected, click the **Download** button at the top of the page.

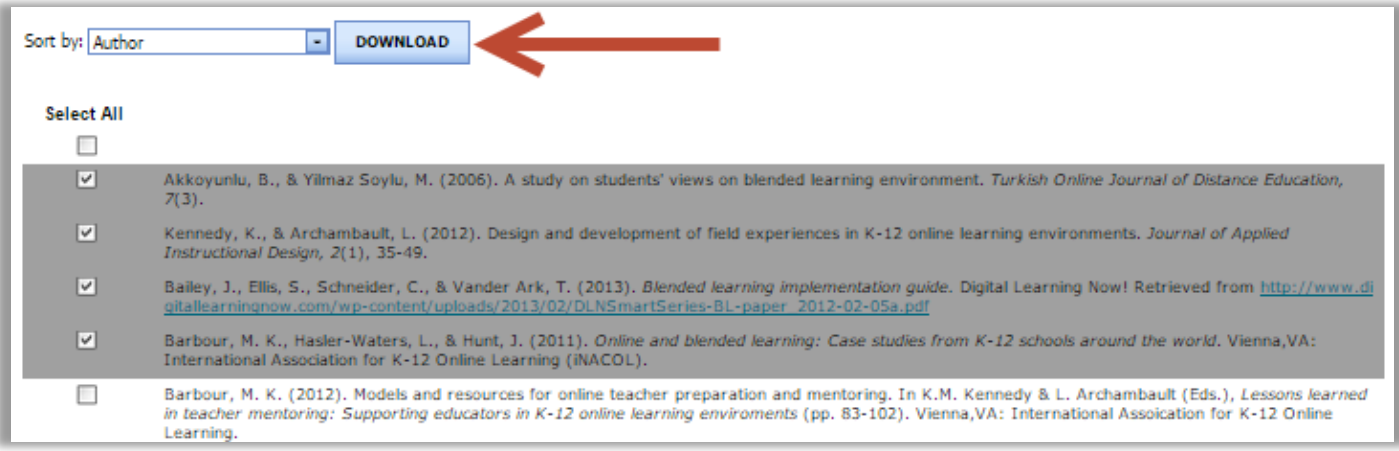

4. Your selected citation(s) will be downloaded as Microsoft Word files. **Note:** In order to download citations that include an abstract, "Bibliography and Abstract" must be selected from the final dropdown before conducting your search.

# **Research Clearinghouse**<br>for K-12 Blended & Online Learning

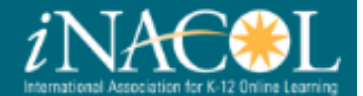

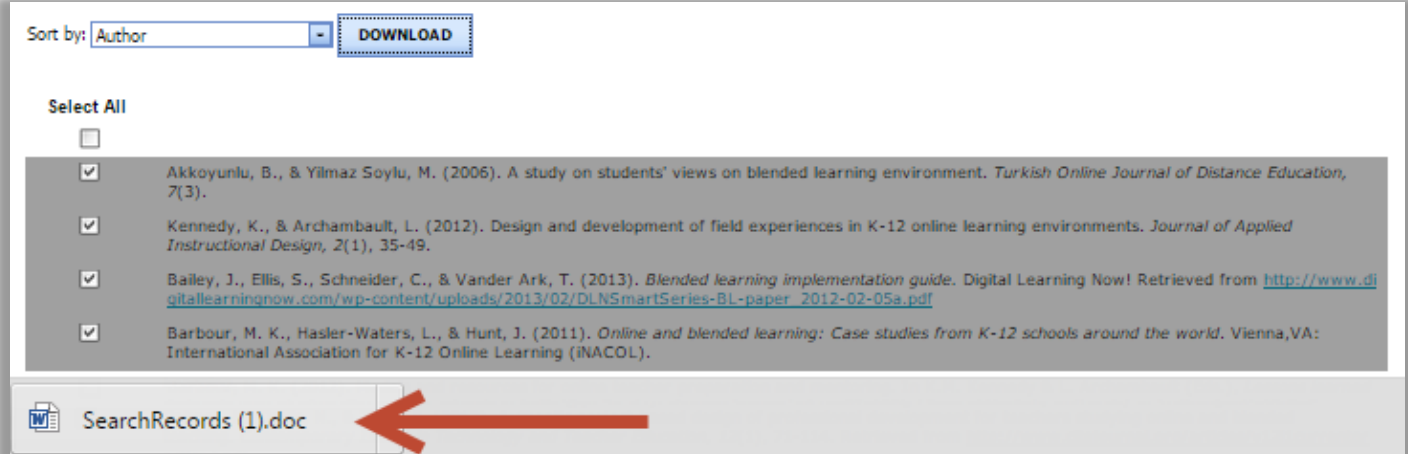